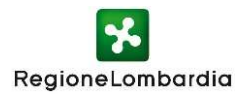

**Registro Regionale PEBA**  Legge Regionale 09 giugno 2020 n.14

# **Allegato Istruzioni operative per l'accesso al Registro Regionale Telematico PEBA**

Per accedere al **Registro Regionale PEBA** sono necessari i seguenti semplici passaggi:

- **1. Registrazione** (da effettuarsi prima di richiedere l'abilitazione)
- **2. Richiesta di abilitazione a Regione Lombardia**

## **L'indirizzo web<sup>1</sup> di accesso al servizio è**:

https://www.bandi.servizirl.it/procedimenti/welcome/registri\_albi

Di seguito si descrive più in dettaglio le operazioni da effettuare:

## **1. Come effettuare la Registrazione**

Aprire nel browser la home page del servizio (LINK) e cliccare il pulsante REGISTRATI e successivamente il pulsante PROSEGUI. Sarà necessario selezionare una delle seguenti modalità:

- **Credenziali SPID**
- **Tessera Sanitaria** (TS-CNS) con PIN e lettore
- **Carta d'Identità Elettronica** (CIE)

Per approfondimenti sulle modalità si veda il manuale utente pubblicato sul Portale di Regione Lombardia (aprire LINK).

## **ATTENZIONE: Aver effettuato la registrazione alla piattaforma è essenziale per poter richiedere a Regione l'abilitazione al servizio.**

Si ricorda che se si è già in possesso di credenziali personali di accesso alla piattaforma regionale «Bandi online» si può passare direttamente allo step di richiesta di abilitazione a Regione Lombardia (vedi punto 2).

<sup>1</sup> <sup>1</sup> E' consigliato l'uso dei browser Google Chrome oppure Internet Explorer

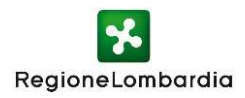

## **2. Come richiedere l'abilitazione a Regione Lombardia**

È necessario compilare il **Modulo "Richiesta Abilitazione PEBA"** indicando i dati della persona che ha effettuato la registrazione al servizio e l'ente di appartenenza.

**Il modulo deve essere inviato tramite PEC** ai seguenti indirizzi, avendo cura di inserire nell'oggetto "Richiesta abilitazione Registro Regionale PEBA":

## **famiglia@pec.regione.lombardia.it**

## **gestione.assi.sociale@ariaspa.it**

Il fac simile del modulo è allegato alla presente lettera oppure è scaricabile dalla pagina del Portale di Regione Lombardia:

https://www.regione.lombardia.it/wps/portal/istituzionale/HP/DettaglioServizio/servizi-einformazioni/enti-e-operatori/sistema-sociale-regionale/registro-telematico-peba